## 18502・503・504・603・604 教室共通 AVBOX 取扱説明書

#### BOX 内詳細

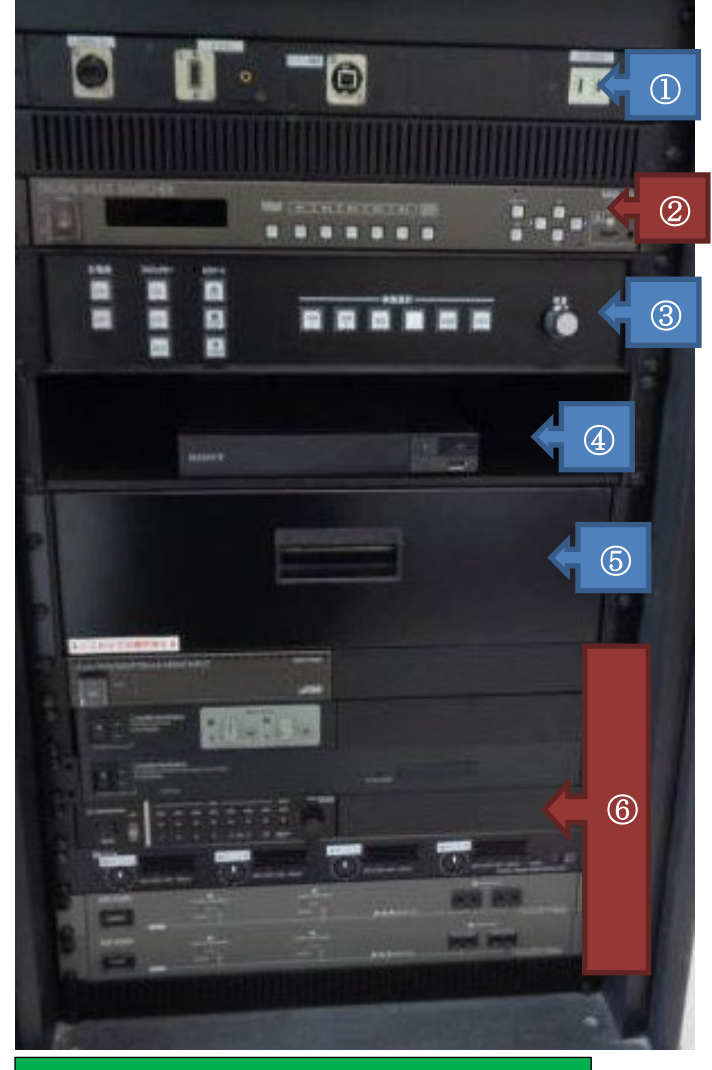

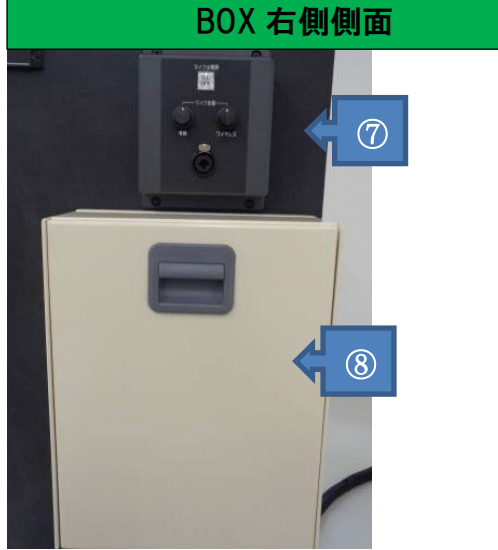

### ① 各種入力端子

HDMI、RGB、音声ジャック,USB(オンライン講義 用音声入出力) 右部コンセントから電源を取ることができます

- 2 マルチスイッチャー 常時 ON (操作することはありません)
- 3 操作パネル 主電源やプロジェクター電源、スクリーン操 作、音量操作、出力映像選択ができます
- ④ DVD/ブルーレイプレーヤー DVD・ブルーレイ・CD を使用できます
- ⑤ 収納 BOX 各種コード類、リモコン等が入っています
- ⑥ 音響機器類 ※操作する必要はありません 下部コンセントから電源を取ることができます
- ⑦ マイク起動スイッチ

ON を押すと音響機器に電源が入りマイクのみ 使用可能になります マイク使用だけの場合はこちらのスイッチを押 し、授業終了後は OFF を押してください ※音響機器の立ち上がりに約 30~40 秒かか ります

⑧ ワイヤレスマイク収納 BOX 使用後は元に戻し充電してください

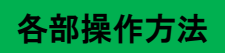

#### 基本的に操作パネルは左から順番に操作していけば問題ありません

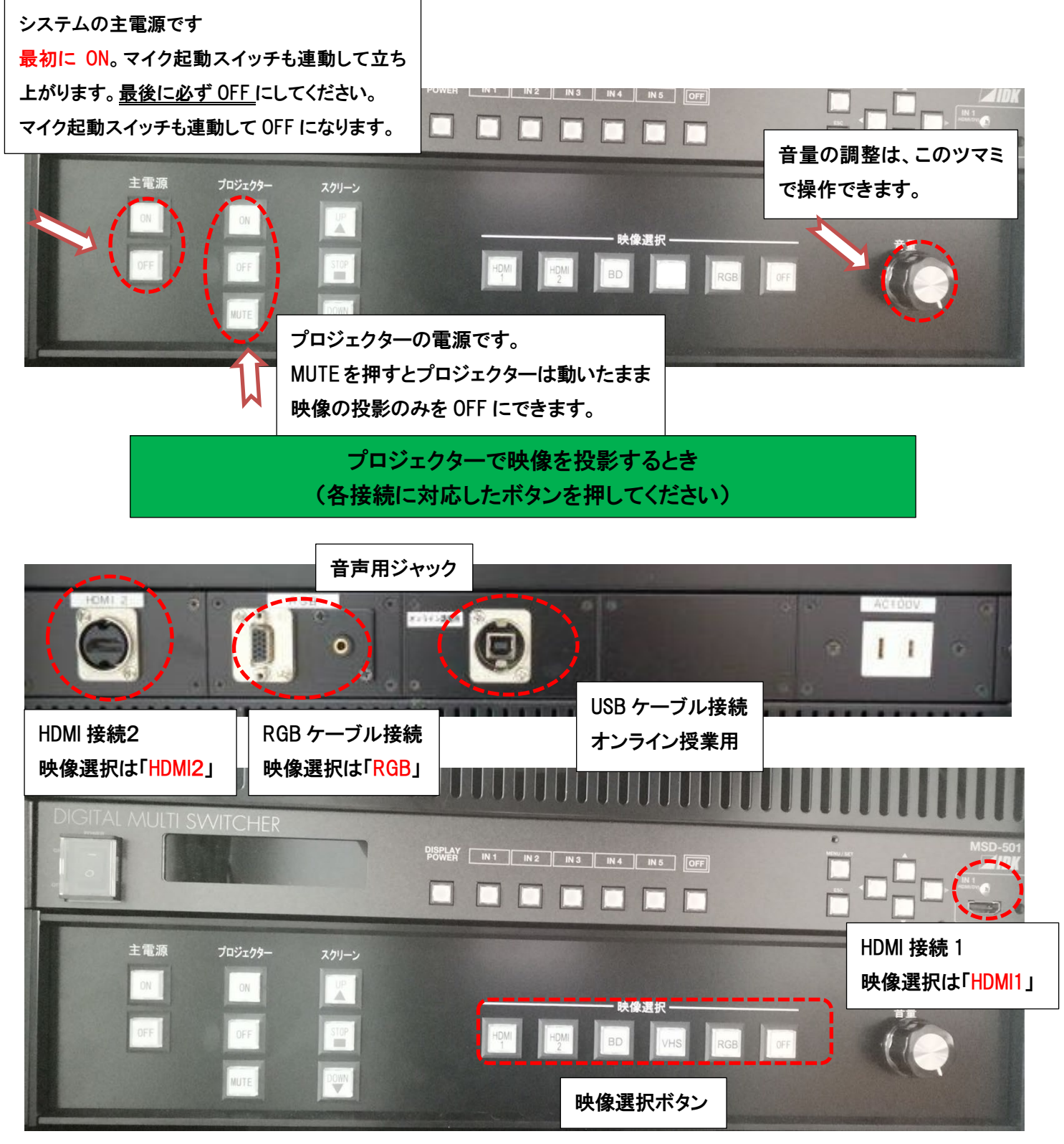

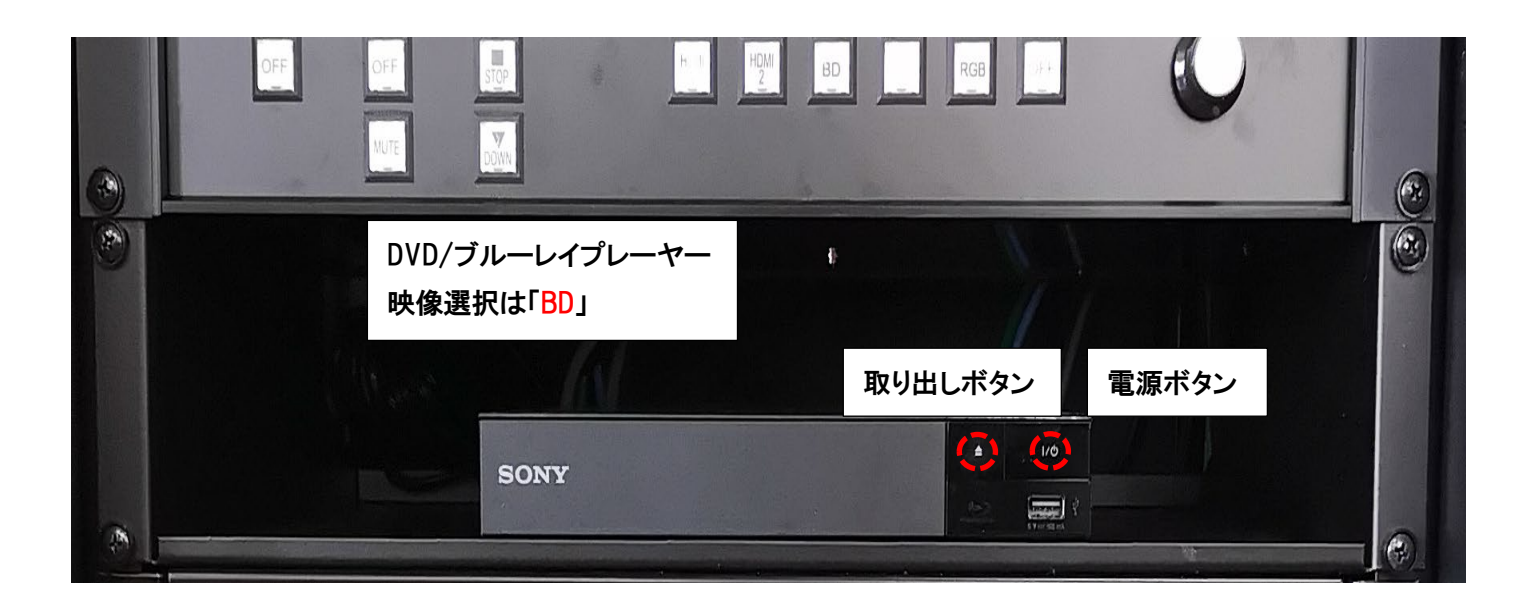

#### マイクだけ使用したい時

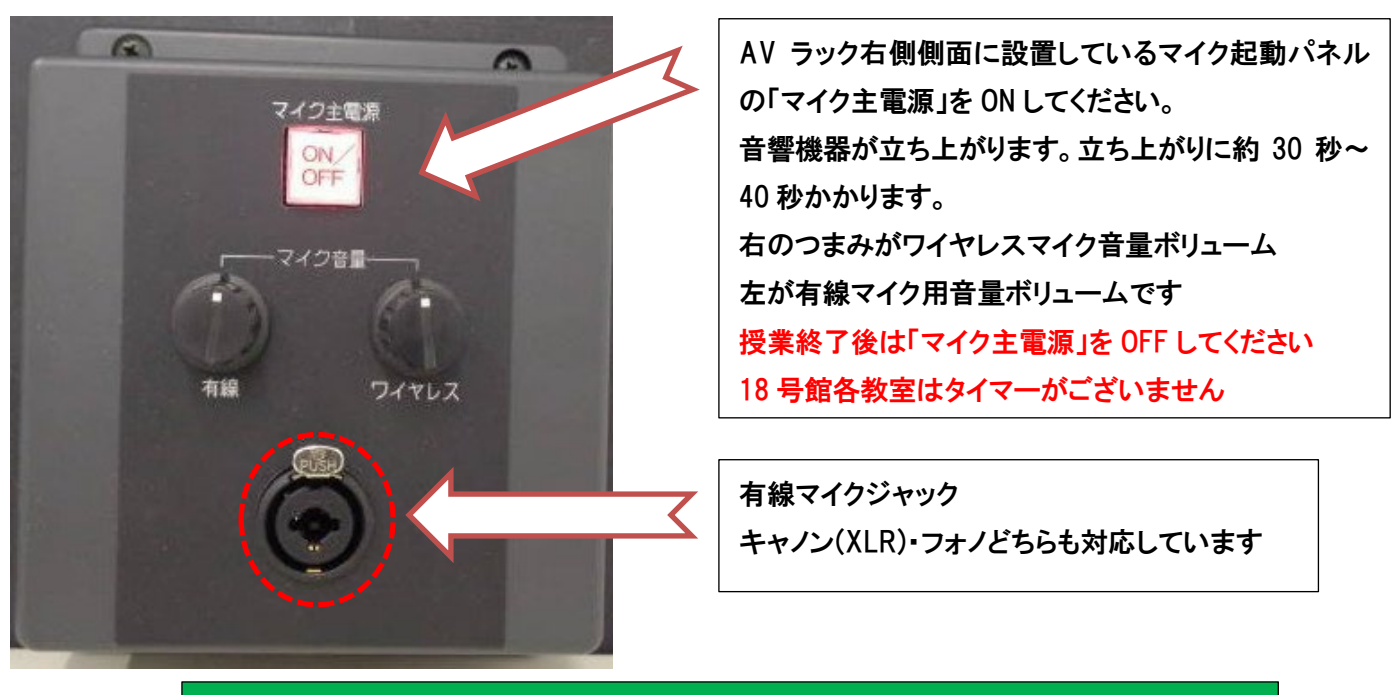

### オンライン授業をする場合

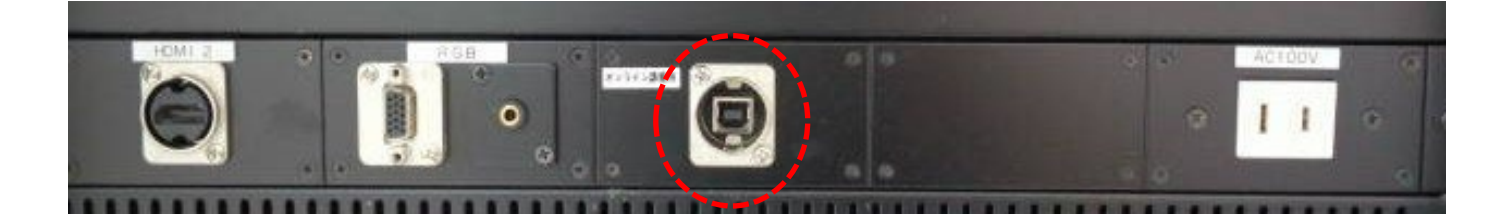

外部入力パネルの USB に収納 BOX 内にある USB ケーブルで PC と接続します。 接続する事でマイク音声が PC に入り、相手側にクリアな音声で聞こえる様になります。

# よくある質問

Q:プロジェクターがつかない。システムの電源が入らない。

- A:・システムの主電源、プロジェクターの電源ランプが ON になっているか確認してください。 ・電源プラグがコンセントから抜けていないか確認してください。
- Q:プロジェクターを ON にした時スクリーンは下りるがプロジェクターの電源が入らない。
- A:・機器が立ち上がる前に ON した場合は信号が送れていないケースがあります。 再度 ON を押してつかない場合は OFF を押して ON を押してください。

Q:パソコンにつないだのに映らない。BD・DVD が映らない

A:それぞれの入力にあった映像選択ボタンのランプがついているか確認してください。 ランプがついているのに映っていない場合はもう一度しっかりとボタンを押してみてください。

Q:音が出ない

- A:・音量ツマミを時計回りに回してください。(音量0になっているかもしれません)
	- ・RGB 接続の際は音声用のケーブルもつないでください。
	- ・PC 側の音量がミュートになっていないか確認してくさい。
	- ・PC 側の音声選択が「MSD-〇〇〇」が選択されている事を確認してください。 ※教室により MSD-末尾の数字が異なっています。

Q:オンライン授業で USB を繋いだ際クリアな音声が出ない。

A:・PC の「設定」→「システム」→「サウンド」→「サウンドのコントロールパネル」→「録音」タブを押し、 エコーキャンセルスピーカーフォンが適用のデバイスとしてチェックが入っているか確認。適用のデバ イスにチェックが入っていない場合は右クリックし「規定のデバイスとして設定」をクリックする。 エコーキャンセルスピーカーフォンをダブルクリックし、「レベル」タブを押す。 スピーカーアイコンがミュートになっていないか確認する。

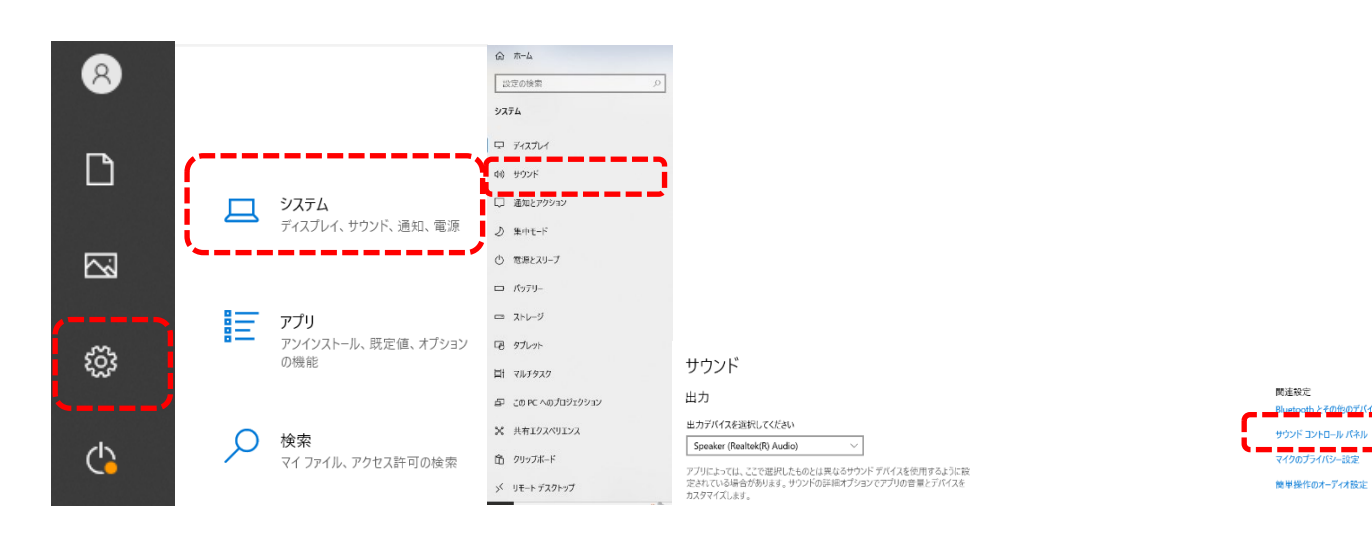

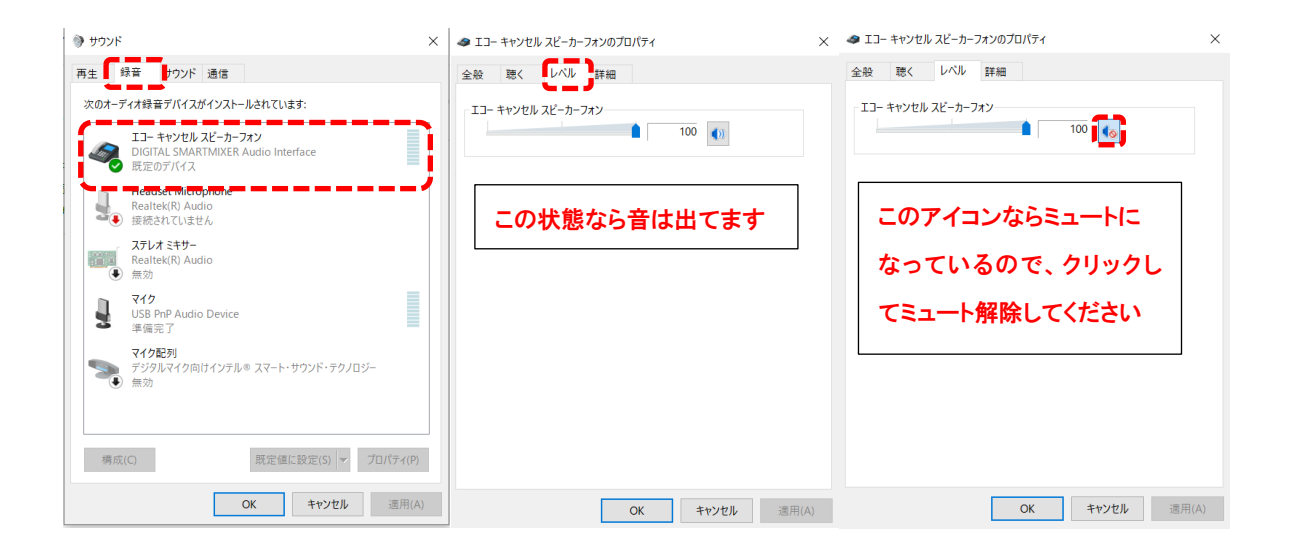

その他不具合やトラブルの場合は教務課へご連絡ください。